1

GRIPS Library online catalogue

# How to use OPAC

#### What you can search for with OPAC

- 1. GRIPS Library collections
	- (1) Printed material (books, journals, newspapers)
	- (2) E-books that GRIPS' subscribes to (\*)

#### 2. The collections of other libraries in Japan

#### What you cannot search for with OPAC

#### 1. GRIPS doctoral dissertations/master's theses

- (1) Doctoral dissertations  $\rightarrow$  Search GRIPS Institutional Repository. Full text versions are available for documents published in 2013 or later. https://grips.repo.nii.ac.jp/?lang=english
- (2) Master 's theses  $\rightarrow$  Title lists are available in the library.

#### 2. E-journals that GRIPS' subscribes to (\*)

3. Journal articles  $(*)$   $\rightarrow$  Use *GRIPS Discovery Service* and article databases

\* When you use GRIPS' subscribed online-resources via a PC outside GRIPS or via your own PC inside GRIPS, access them through off-campus access service (EZproxy). After logging in to EZproxy, search E-Journal/E-Book search on the EZproxy menu page. https://www.grips.ac.jp/main/lib/en/search/off\_campus\_access/

### Access to OPAC

https://www.grips.ac.jp/main/lib/en/

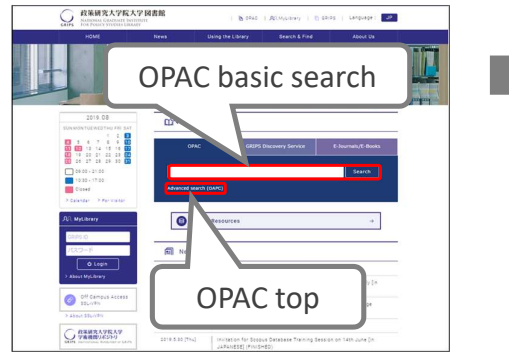

#### **GRIPS Library website OPAC top (basic search)**

https://glib.grips.ac.jp/drupal/?q=en

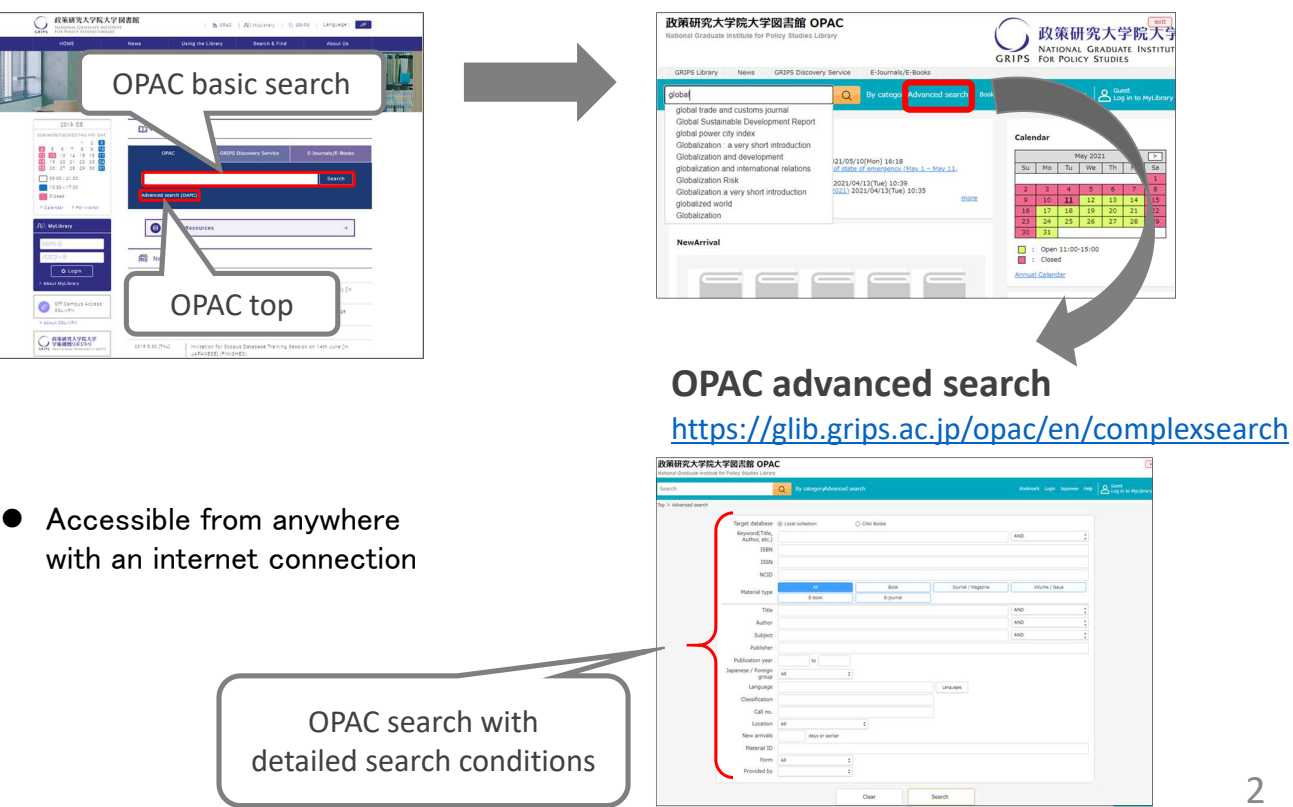

### Basic search screen

#### https://glib.grips.ac.jp/drupal/?q=en

 On the basic search screen you can use various keywords such as title, author and subject. Put spaces between words when you enter them.

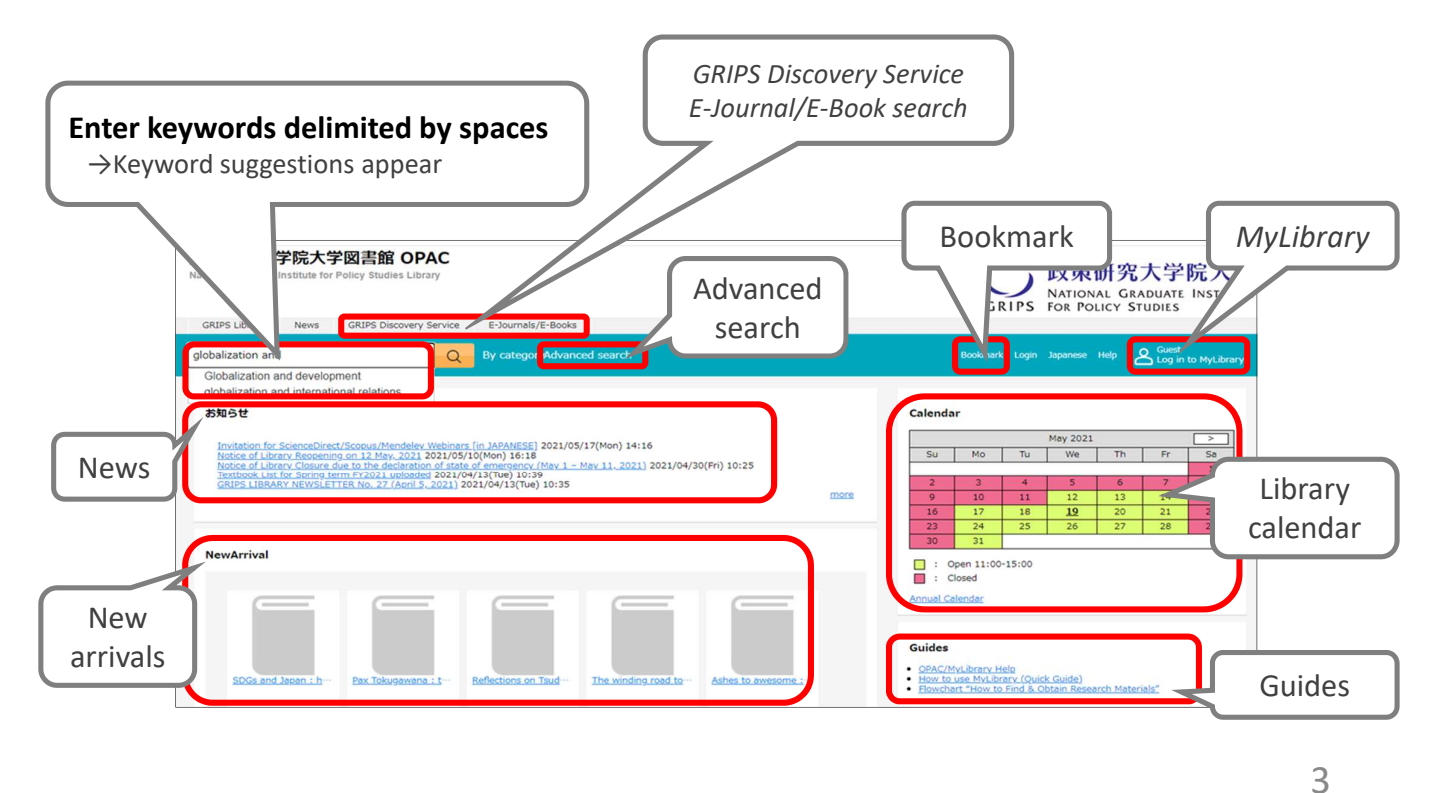

# Advanced search screen

https://glib.grips.ac.jp/opac/en/complexsearch

You can specify detailed search conditions here to narrow your search.

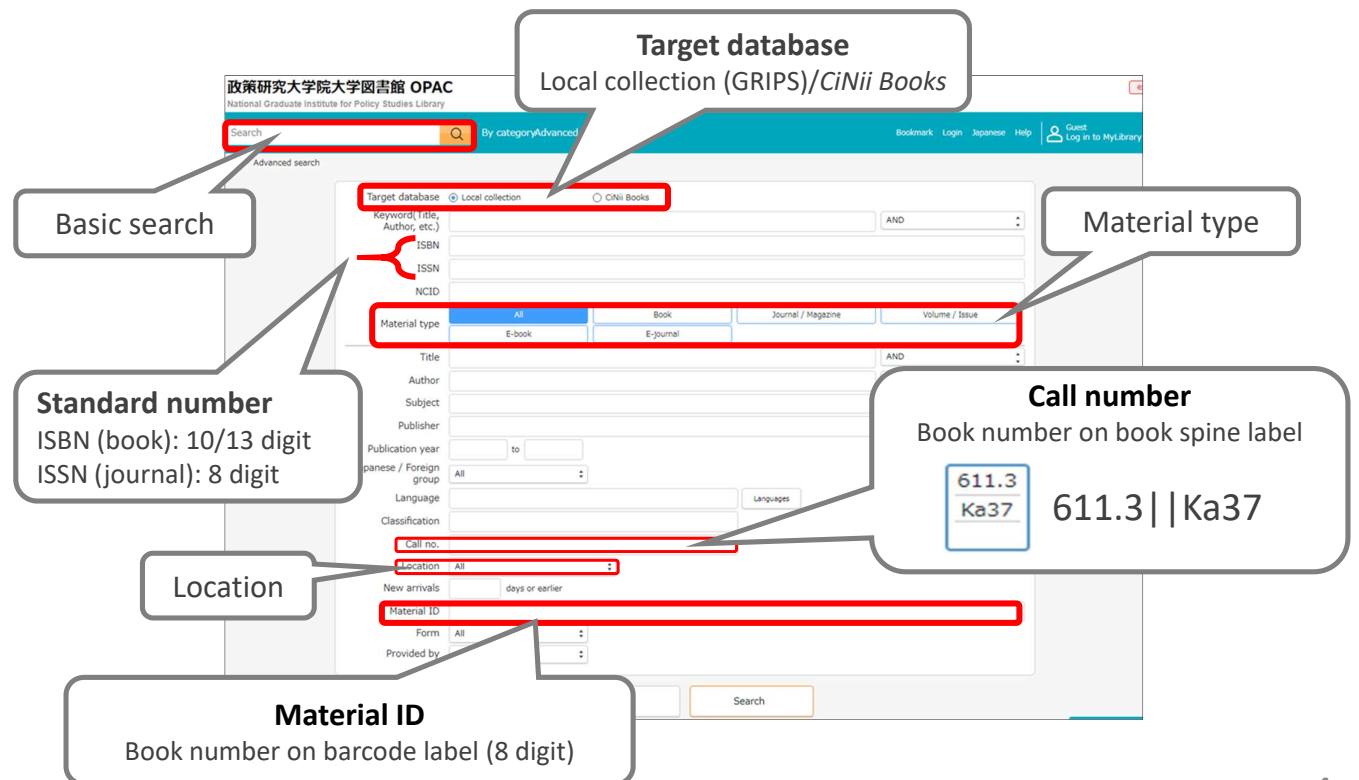

# List of results of basic search (Books)

Check holdings and status of books that you want to use

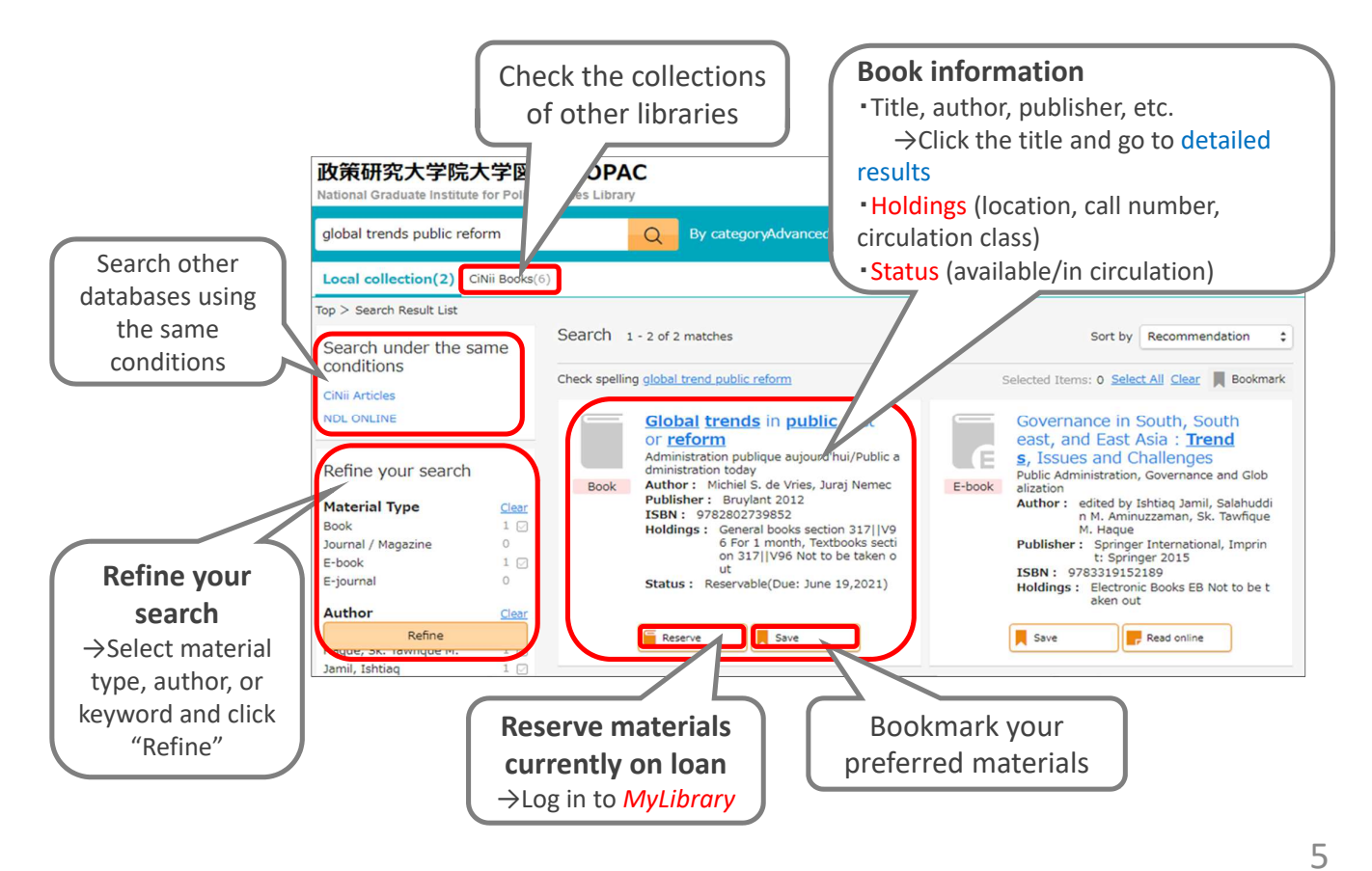

# Detailed results of basic search (Books)

- Books are arranged by call number in their designated locations.
- "Reserve" buttons appear when a book is out on loan to another user. \*You cannot reserve books that are not out on loan.
- **•** Textbooks are for in-library use only. There are a few extra copies of some textbooks in the general books section. Also, e-book versions might be available.

Textbook List https://www.grips.ac.jp/main/lib/en/service/materials/#textbooks

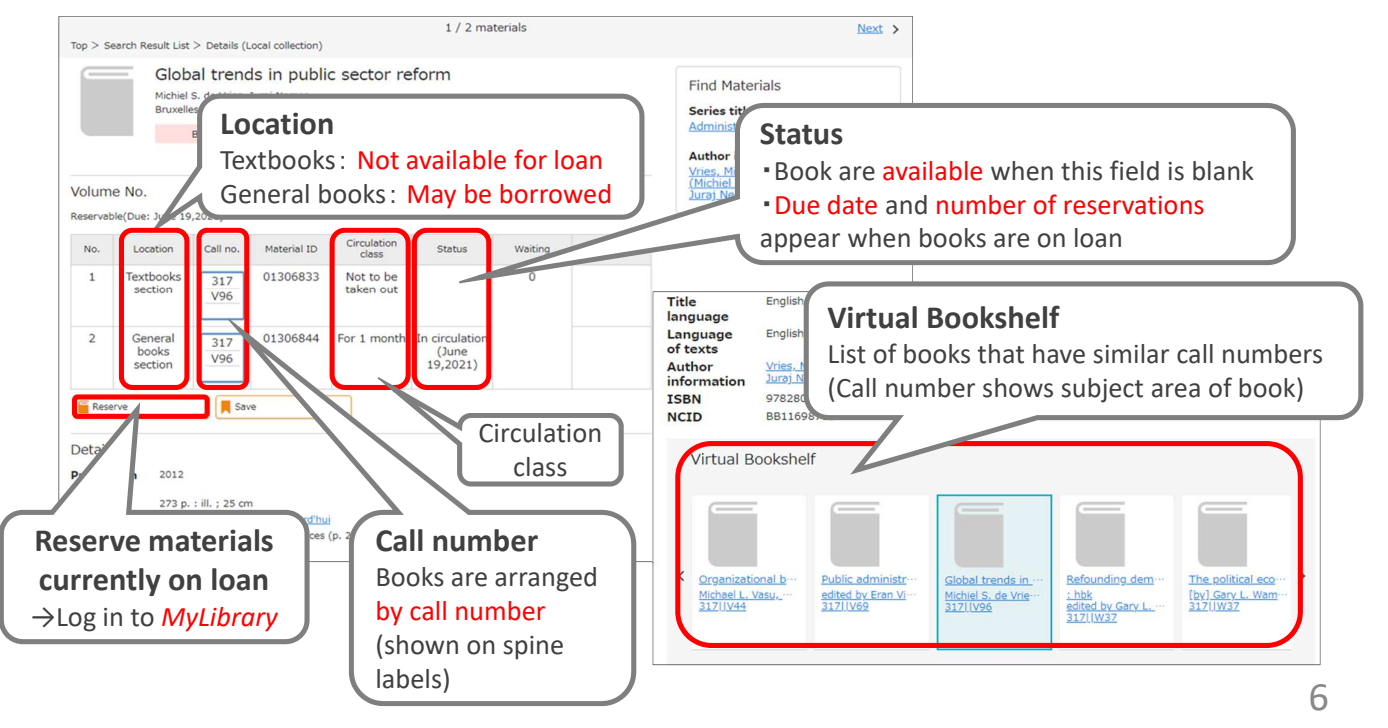

# List of results of advanced search (Journals)

- Journals are arranged in alphabetical order by title in journals section.
- They are not available for loan. You can read or copy them in the library.
- **There may be volumes missing. Check the holding year and volume.**  $\rightarrow$ You can obtain photocopies from other libraries via Inter-library Loan service. https://www.grips.ac.jp/main/lib/en/service/member/ill/
- E-journals might be available.  $\rightarrow$  Search with  $E$ -Journal/E-Book search

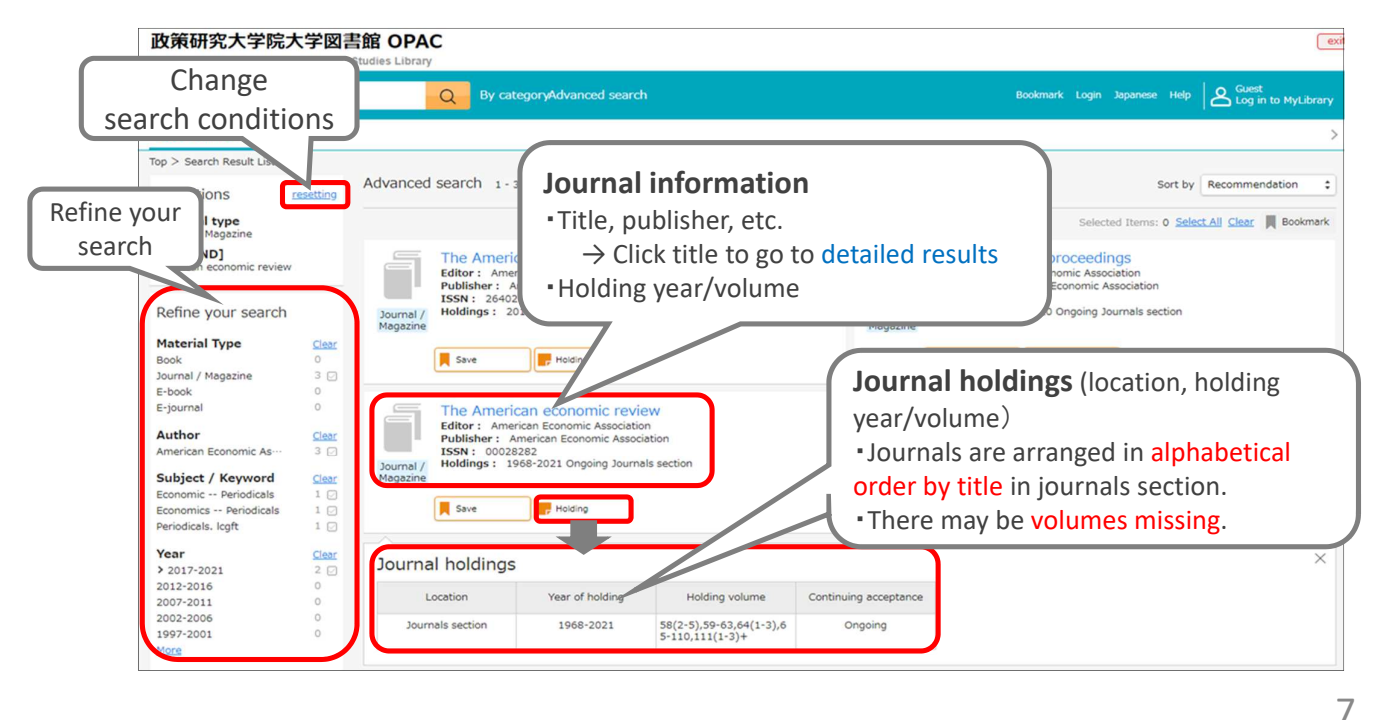

# Bookmark

#### Bookmark materials

[When not logged in to *MyLibrary*]

- Click "Save" and you can temporarily bookmark materials one by one.
- You can temporarily bookmark multiple materials at one time by clicking checkboxes or clicking Select all on the search result list page.

[When you are logged in to  $MvLibrary$ ]

● You can save bookmarks to your MyLibrary account when you are logged in. (Temporary bookmarks will be discarded when the session is closed.)

#### Manage bookmarks

- You can search or manage your bookmarks bookmarks when you are logged in to *MyLibrary*.
	- $\triangleright$  Select one or more bookmarks and edit/delete them one by one.
	- $\triangleright$  You can move bookmarks from one list to another, or delete/e-mail them one at a time by clicking checkboxes or clicking

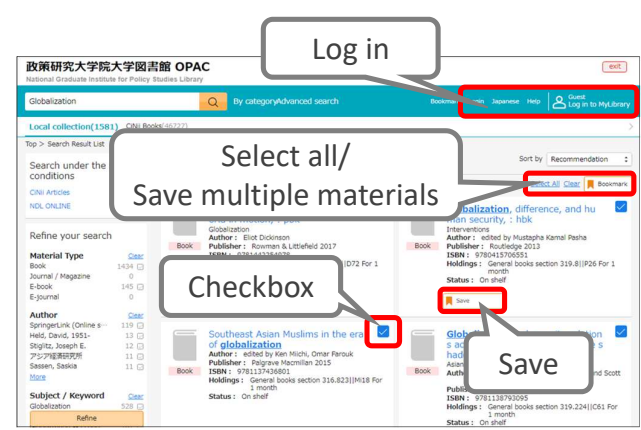

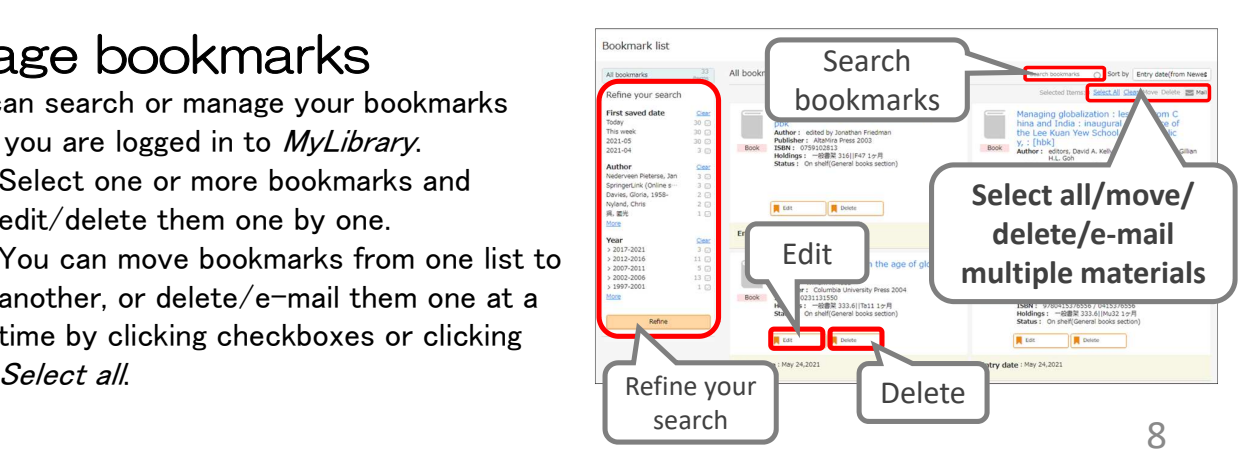